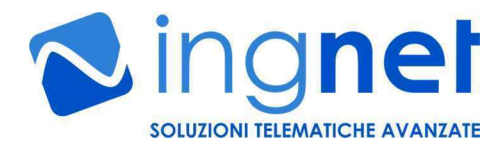

# **PADI**

### **A**nalogic/**D**igital **I/O** interface over IP

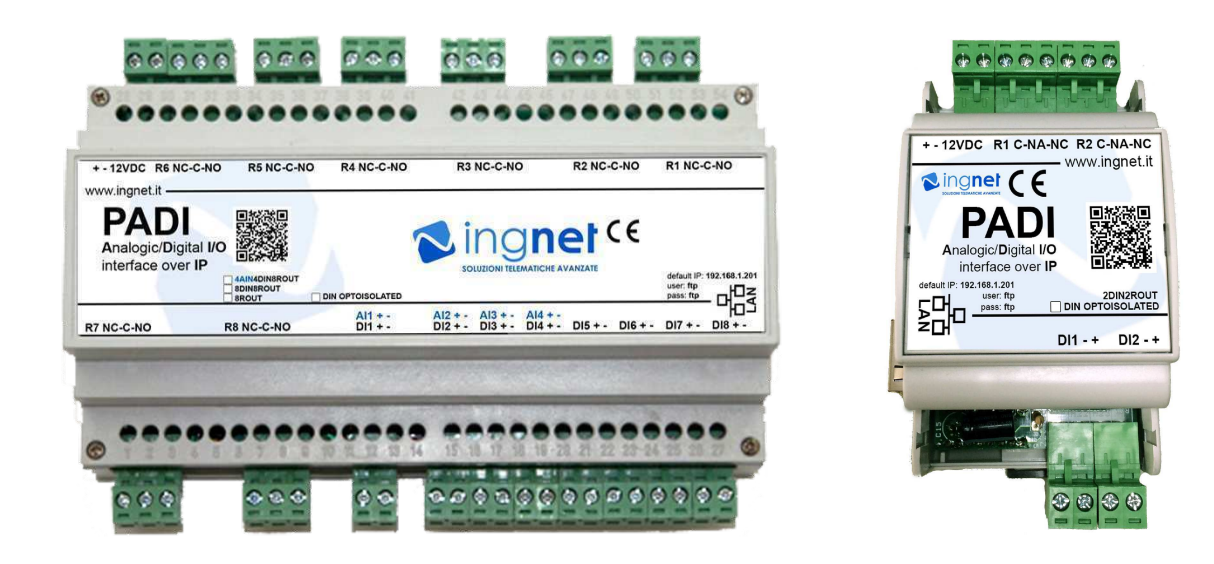

## **GUIDA ALL'USO E MANUTENZIONE**

**Rev. 3.7 del 20/08/2021**

**Leggere attentamente le avvertenze evidenziate prima dell'uso**

1

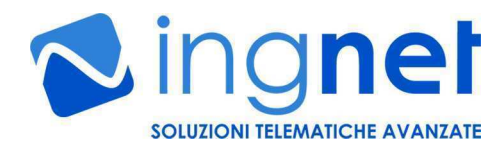

#### **AVVERTENZE DI SICUREZZA PER L'UTENTE**

- **Installazione e collegamento del carico sui relè** Durante le operazioni di installazione, manutenzione e collegamento dei carichi sui relè è obbligatorio lavorare in assenza di tensione.
- **Utilizzo con apparati ed impianti collegati al dispositivo PADI**

L'interfaccia PADI non è un dispositivo di sicurezza o di protezione di apparati e di impianti controllati dalla stessa.

E' necessario utilizzare eventuali ulteriori dispositivi di protezione e prevenzione di guasti o per la salvaguardia dell'incolumità delle persone e delle cose che devono essere installati in aggiunta negli apparati e negli impianti telecontrollati avvalendosi di personale specializzato.

Tali dispositivi di protezione devono attivarsi indipendentemente dal funzionamento del dispositivo PADI.

• **Utilizzo continuativo del dispositivo in ambienti o quadri elettrici non correttamente areati o ventilati**

E' necessario utilizzare a monte del dispositivo PADI un sistema di protezione per sovrassorbimento o un alimentatore con protezione da cortorcircuito e sovraccarico.

• **Collegamento di dispositivi esterni ai morsetti della scheda** Durante le operazioni di installazione è obbligatorio lavorare usando dei guanti protettivi.

#### **1) ALIMENTAZIONE DELLA SCHEDA**

L'alimentazione della scheda è di 12VDC @ 1A e deve essere collegata ai morsetti indicati sulla stessa facendo attenzione a rispettare la polarità. **L'alimentazione deve essere fornita da un trasformatore switching con un'uscita stabilizzata ed amperaggio minimo effettivo da 1A**.

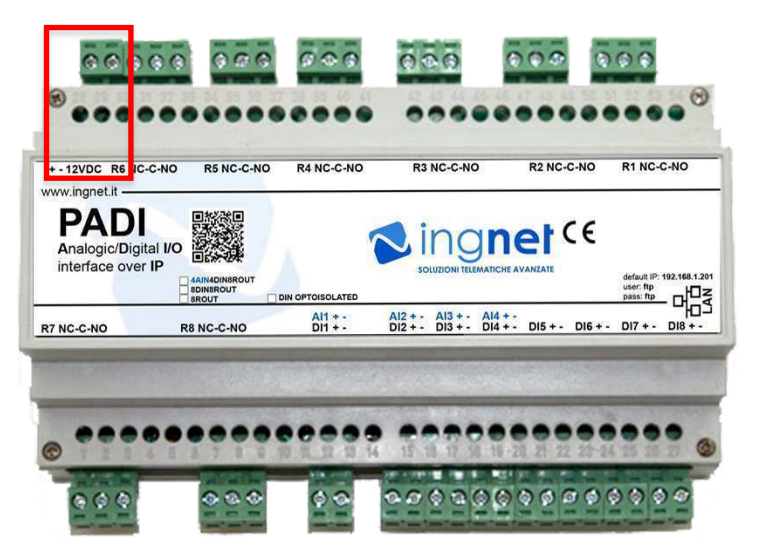

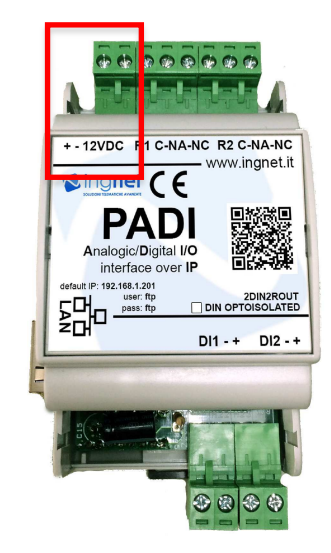

#### **2) INGRESSI (in relazione alla versione in possesso)**

La scheda è dotata di:

- 4 ingressi analogici che accettano tensioni da 0VDC a 10VDC; le letture vengono rappresentate da un valore che va da 0 a 65535 proporzionale alla tensione letta ai capi dell'ingresso.
- 2/4/8 ingressi digitali non optoisolati (disponibili optoisolati su richiesta) che accettano un contatto Aperto/Chiuso (oppure 0 o 12VDC nel caso siano montati gli optoisolatori); la lettura restituisce un valore UP se il contatto è aperto e DN se il contatto è chiuso.

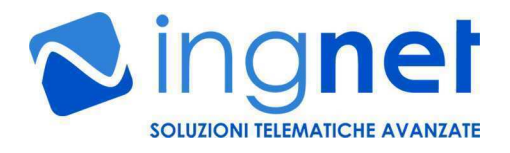

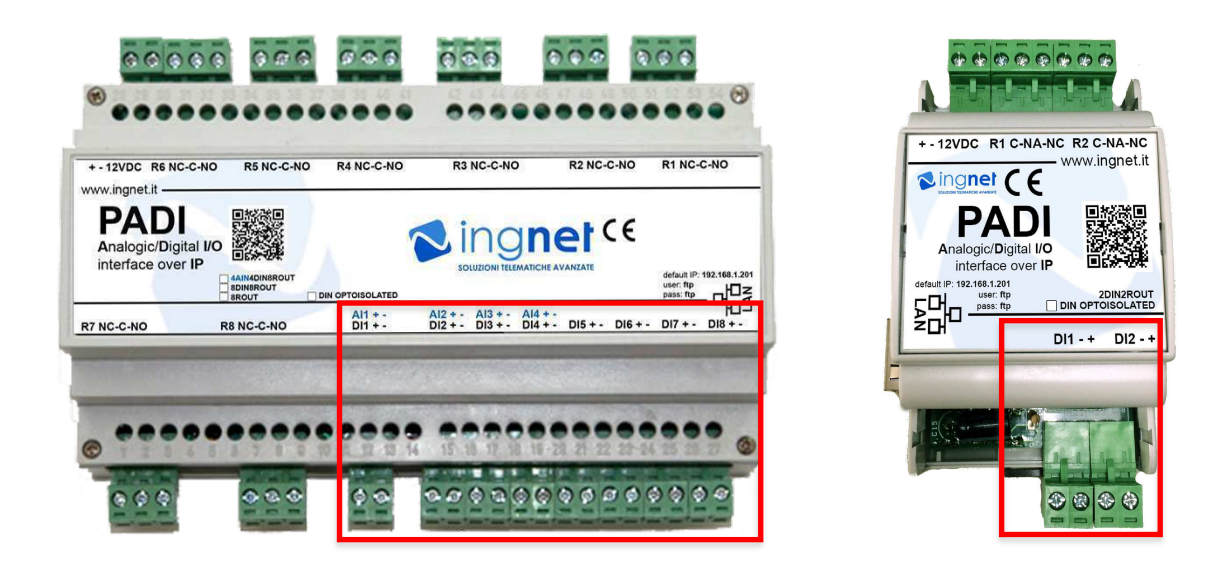

I collegamenti avvengono tramite gli appositi morsetti indicati sulla scheda.

#### **3) USCITE (in relazione alla versione in possesso)**

La scheda è dotata di:

- 2/8 uscite relè di potenza con tre contatti: NO, NC, Comune. **Possono essere collegati carichi fino a 220V in AC e fino a 10A di picco massimo sui modelli 4AIN4DIN8ROUT, 8DIN8ROUT e 8ROUT e fino a 1A di picco massimo sul modello 2DIN2ROUT.**

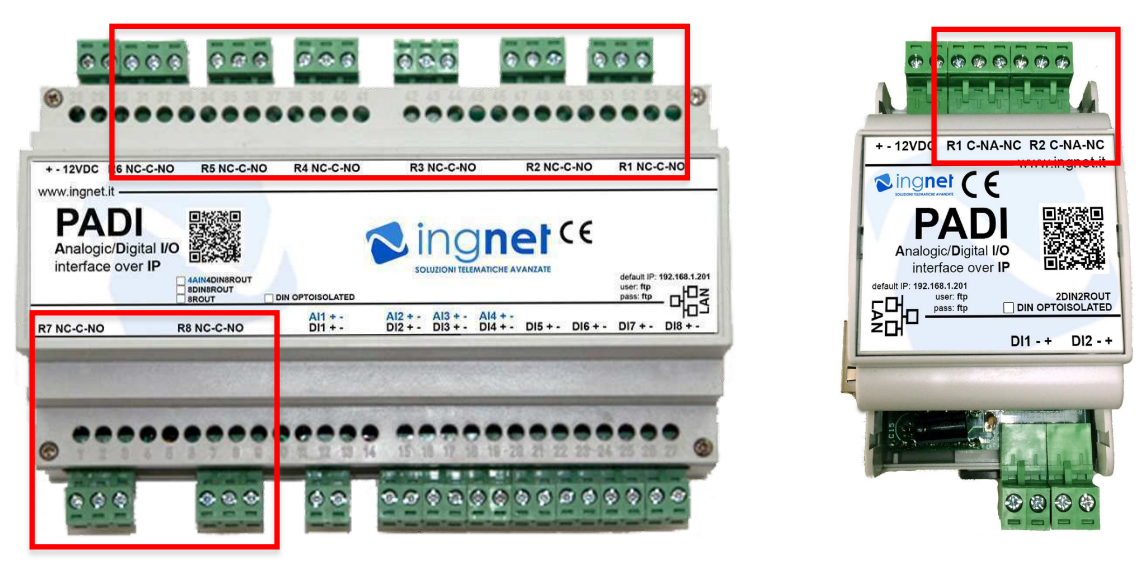

I collegamenti avvengono tramite gli appositi morsetti indicati sulla scheda.

#### **4) COLLEGAMENTO ALLA RETE E CONFIGURAZIONE**

La scheda, per essere configurata e gestita, deve essere collegata allo switch di rete LAN tramite cavo UTP Cat. 5 dritto; appena il collegamento viene realizzato, il LED verde si accende ed il LED rosso adiacente inizia a lampeggiare indicando che sta avvenendo un scambio di dati tra la stessa e lo switch di rete LAN. **L'indirizzo IP di default impostato sulla scheda è: 192.168.1.201**

3

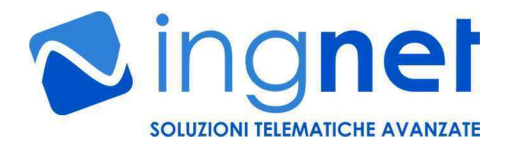

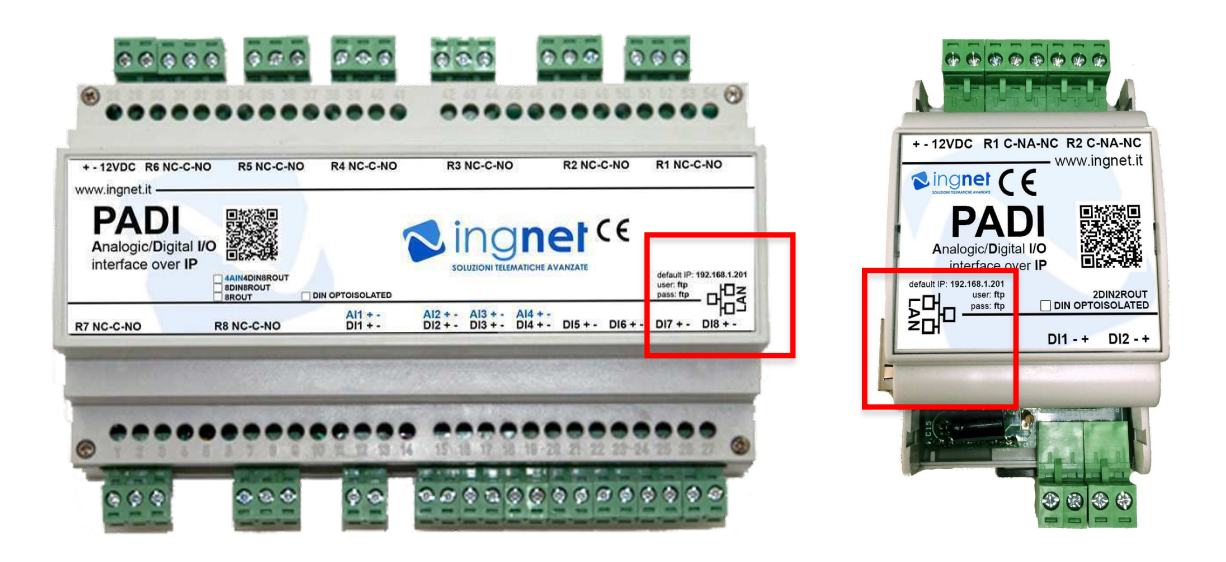

La scheda può essere configurata e gestita tramite un WEB browser (Chrome, Firefox o Safari) raggiungendo l'indirizzo **IP di default 192.168.1.201** ed inserendo **le seguenti credenziali di default: user: ftp**

#### **password: ftp**

Per configurare tutti i parametri della scheda cliccare su "**Configura Scheda**".

**ATTENZIONE: la lunghezza massima della password non può superare i 6 caratteri.**

**ATTENZIONE: se sullo stesso impianto di rete LAN si collegano più schede PADI è necessario assegnare ad ogni scheda PADI un "MAC Address" diverso e sequenziale in esadecimale per ogni scheda.**

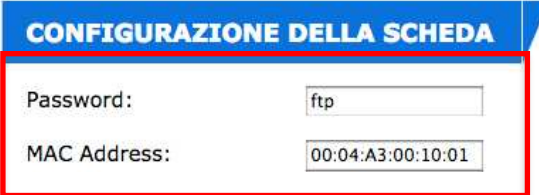

**ATTENZIONE: ricordiamo che la configurazione dei parametri della sezione** "**Configura Scheda**" **è un'operazione che va eseguita nel modo corretto solo da personale qualificato nel settore IT; pertanto, la INGNET SRLS non risponde di eventuali malfunzionamenti della scheda causati dalla non corretta configurazione di tutti i parametri della suddetta sezione**.

 $\Delta$ 

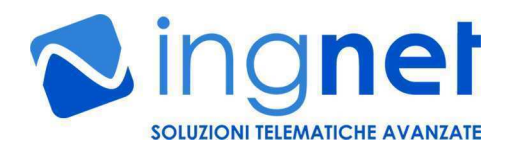

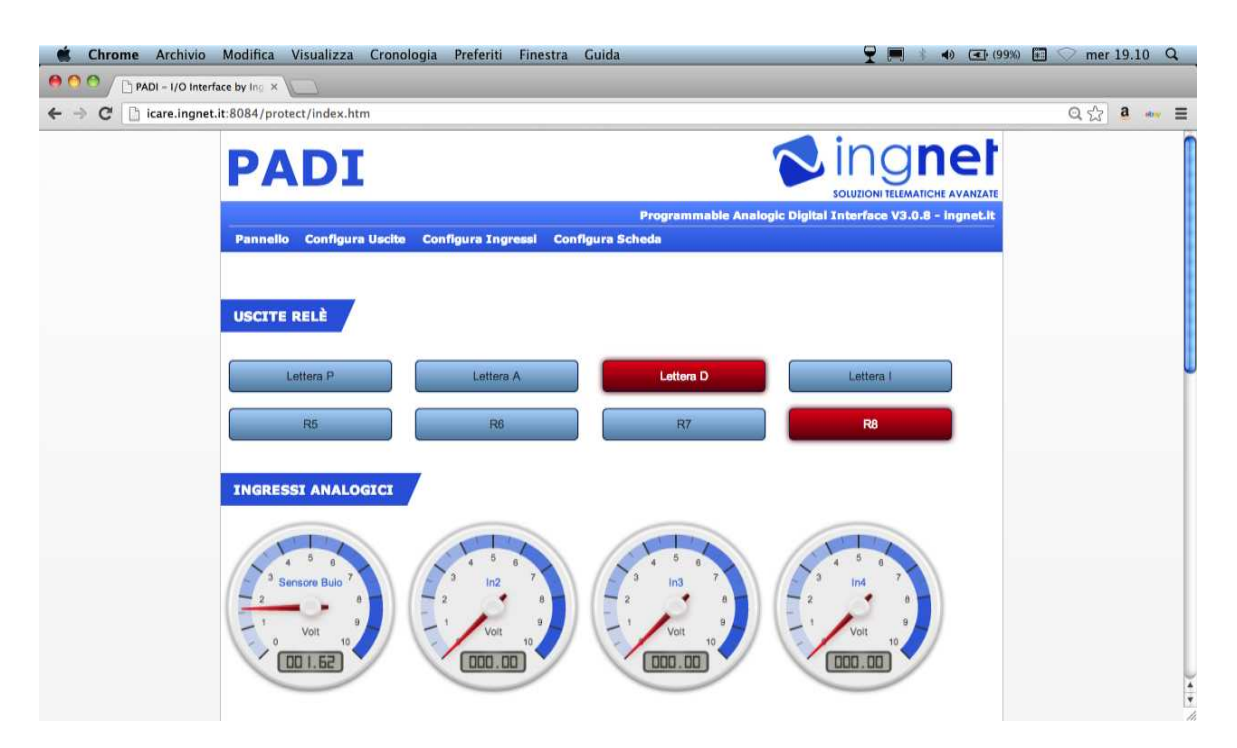

#### **5) RESET DELLA SCHEDA E CONFIGURAZIONE DI RETE**

Per reimpostare l'indirizzo IP di fabbrica (**192.168.1.201**) e la password di fabbrica (**ftp**), bisogna procedere in questo modo:

- 1. scaricare il programma disponibile sul sito http://www.ingnet.it/padi/enc\_loader.zip e scompattare il file ZIP in una cartella del computer;
- 2. spegnere la scheda PADI;
- 3. scollegare il cavo di rete della scheda PADI dalla propria rete dati;
- 4. collegare il cavo di rete della scheda PADI direttamente alla scheda di rete del proprio computer con un cavo di rete incrociato;
- **5.** configurare **l'indirizzo IP del computer** dal quale si effettua il reset su **192.168.1.10 con la subnet mask 255.255.255.0**
- 6. avviare il programma **ENC\_loader.exe** presente nella cartella dove si è scompattato il file ZIP;
- 7. accendere la scheda e premere ripetutamente il tasto "Capture Target" sul programma durante i primi 5 secondi di avvio della scheda finchè il led rosso, adiacente al led verde, lampeggia velocemente. La scheda ora è in modalità bootloader all'indirizzo di fabbrica **non modificabile 192.168.1.200**;

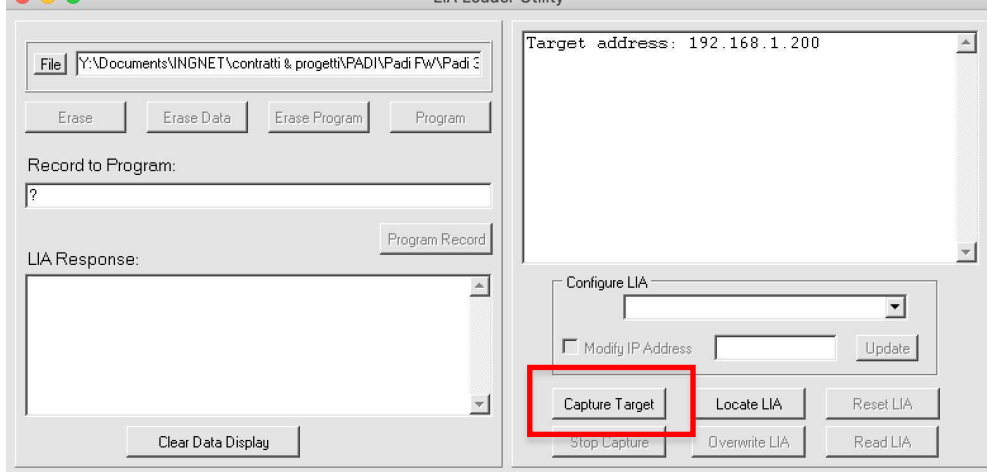

8. cliccare su "File" e selezionare il file "padi\_reset\_default.hex" presente nell'archivio ZIP scaricato;

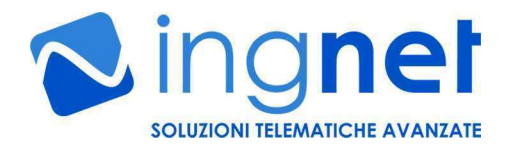

9. premere su "Program" ed attendere il caricamento del **firmware di reset**;

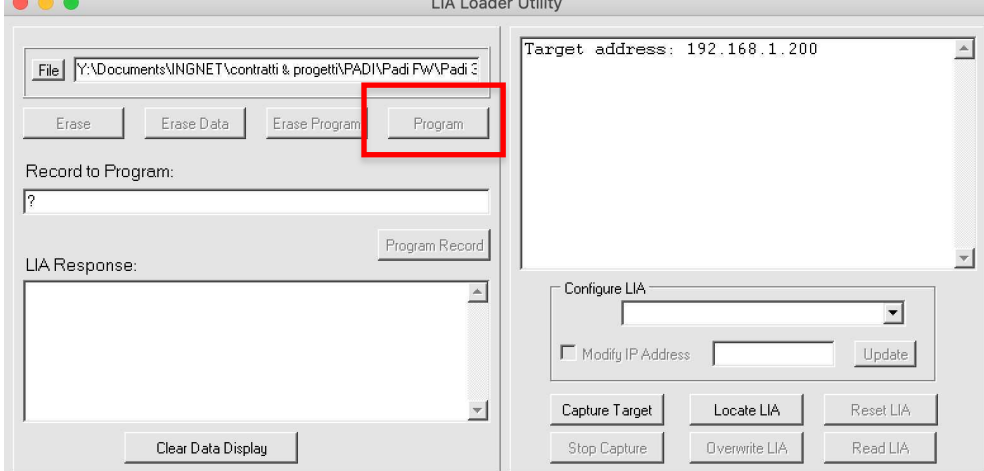

- 10. finito il caricamento del **firmware di reset** bisogna premere il tasto "Reset LIA" per riavviare la scheda e ripetere la procedura dal punto 6, **caricando** questa volta **il file del firmware di programma corrispondente alla versione di scheda in possesso**:
	- a. padi\_4ain4din8routXXXXXX.hex  $\rightarrow$  modello **PADI4AIN4DIN8ROUT**
	- b. padi\_4ain4din8aoutXXXXXX.hex  $\rightarrow$  modello **PADI4AIN4DIN8AOUT**
	- c. padi\_8din8routXXXXXX.hex à modello **PADI8DIN8ROUT e PADI8ROUT**
	- d. padi\_2din2routXXXXXX.hex à modello **PADI2DIN2ROUT**
- **11.** finito il caricamento del **firmware di programma della versione in possesso** bisogna nuovamente premere il tasto "Reset LIA" per riavviare la scheda. **L'indirizzo IP della scheda e la password di accesso sono stati ripristinati ai valori di fabbrica;**
- **12.** finito il caricamento del **firmware di programma**, riconfigurare sulla scheda gli indirizzi della propria rete collegandosi via WEB con il browser all'indirizzo di default **http://192.168.1.201** tramite la sezione "*Configura Scheda*" **facendo attenzione a riconfigurare correttamente anche l'indirizzo MAC (attenzione a non inserire lo stesso indirizzo MAC se ci sono più schede PADI sulla stessa rete), l'indirizzo IP, la subnet mask, il gateway predefinito, il DNS ed eventualmente anche la password;**
- 13. ricollegare il cavo di rete della scheda PADI allo switch della propria rete dati; se non si dovesse raggiungere l'indirizzo IP della scheda appena configurata, può rendersi necessario spegnere e riaccendere lo switch a cui è collegata la scheda PADI.

#### **ATTENZIONE: la suddetta procedura è un'operazione che va eseguita nel modo corretto da personale qualificato nel settore IT; eventuali danneggiamenti derivanti dall'esecuzione errata della suddetta procedura invalidano la garanzia del prodotto.**

#### **6) CARICAMENTO DEL FIRMWARE WEB**

Per caricare il **firmware WEB** sulla scheda aprire con il browser la pagina WEB **http://192.168.1.201/uploadweb** e cliccare su "Scegli file" e **scegliere il file .bin relativo alla versione della scheda in possesso** e premere su "Upload":

- a. padi 4ain4din8routXXXXXX.bin  $\rightarrow$  modello **PADI4AIN4DIN8ROUT**
- b. padi\_8din8routXXXXXX.bin à modello **PADI8DIN8ROUT**
- c. padi\_8routXXXXXX.bin à modello **PADI8ROUT**
- d. padi\_4ain4din8aoutXXXXXX.bin à modello **PADI4AIN4DIN8AOUT**
- e. padi\_2din2routXXXXXX.bin à modello **PADI2DIN2ROUT**

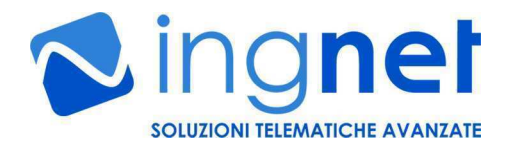

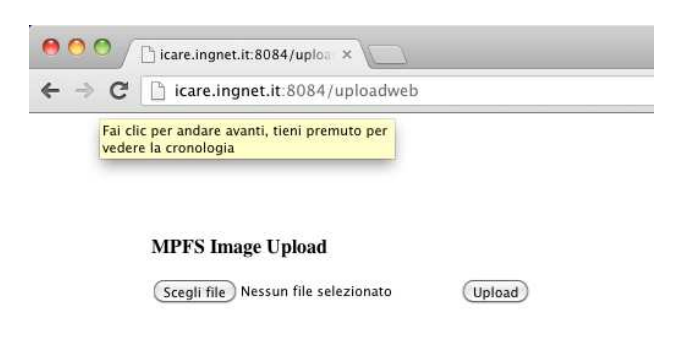

#### **7) FUNZIONI AVANZATE DELLA SCHEDA**

Con la nuova versione 3 del firmware la scheda PADI, tramite la sua semplice interfaccia WEB, permette di:

v poter personalizzare i nomi degli ingressi digitali ed analogici e delle uscite relè; gestire dei comportamenti automatici sui relè in caso di una o più variazioni nello stato degli ingressi digitali<sup>-</sup>

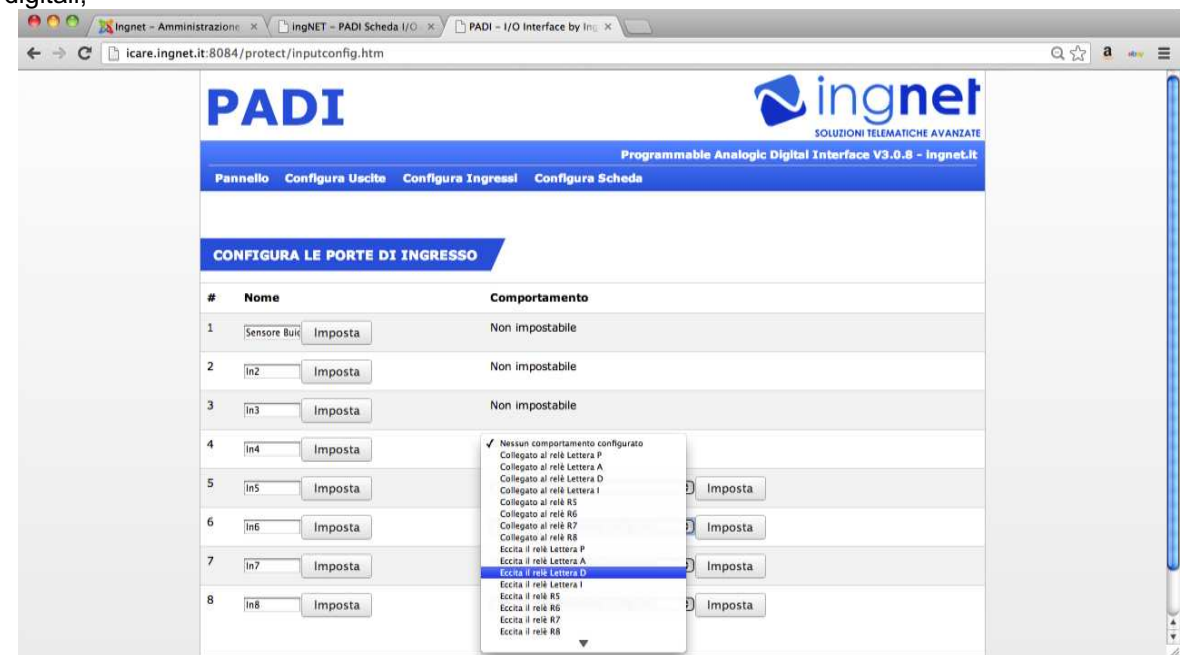

v configurare ogni relè in modalità **bistabile o monostabile (impulso)**.

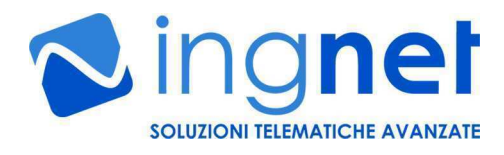

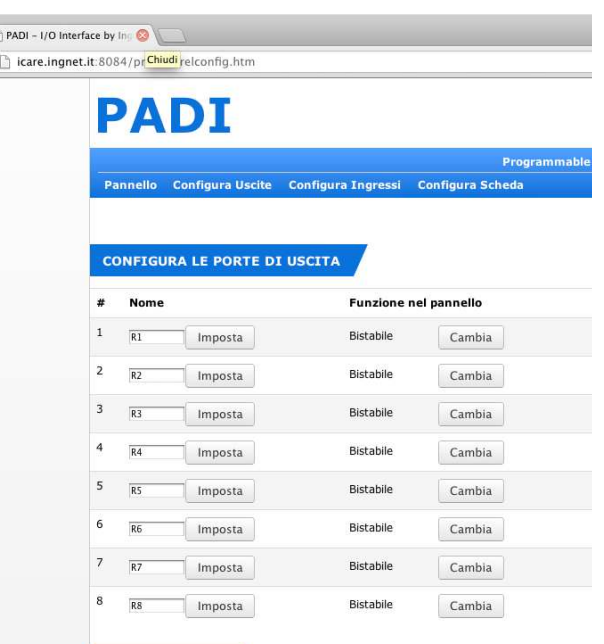

Configurando queste nuove funzionalità è possibile realizzare un piccolo sistema di automazione o di domotica in maniera, semplice, veloce e flessibile ed accessibile da WEB da qualunque browser compatibile con la scheda (Chrome, Firefox o Safari).

#### **8) GESTIRE LA SCHEDA DA UN SOFTWARE ESTERNO**

 $\overline{E}$ 

La scheda può essere facilmente interfacciata ed integrata con qualsiasi software sviluppato su qualsiasi sistema operativo; il software può essere scritto con qualsiasi linguaggio di programmazione che permetta di utilizzare le API su protocollo HTTP messe a disposizione dal firmware a bordo della scheda.

Le seguenti chiamate HTTP mostrano tutte le possibili funzioni che la scheda offre alle applicazioni software che possono essere sviluppate:<br>http://ftp:ftp@192.168.1.201/protect/status.xml

legge lo stato attuale degli ingressi e delle uscite della scheda restituendo i valori in formato XML

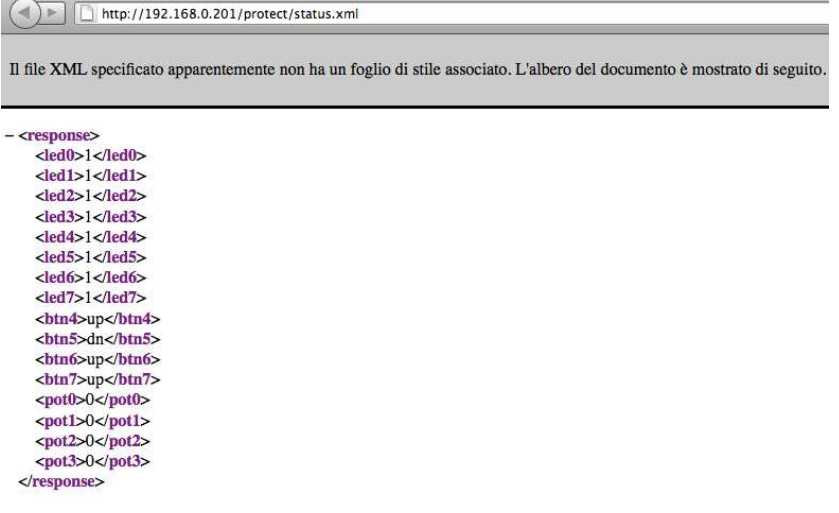

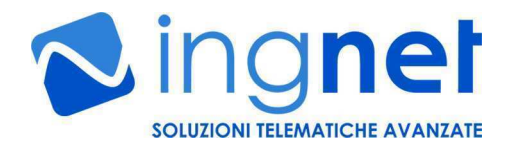

http://ftp:ftp@192.168.1.201/protect/forms.htm?led0=1 commuta il relè 1 http://ftp:ftp@192.168.1.201/protect/forms.htm?led0=0 mette in standby il relè 1 http://ftp:ftp@192.168.1.201/protect/forms.htm?led1=1 commuta il relè 2<br>http://ftp:ftp@192.168.1.201/protect/forms.htm?led1=0 mette in standby il relè 2 http://ftp:ftp@192.168.1.201/protect/forms.htm?led1=0 http://ftp:ftp@192.168.1.201/protect/forms.htm?led2=1 commuta il relè 3 http://ftp:ftp@192.168.1.201/protect/forms.htm?led2=0 mette in standby il relè 3<br>http://ftp:ftp@192.168.1.201/protect/forms.htm?led3=1 commuta il relè 4 http://ftp:ftp@192.168.1.201/protect/forms.htm?led3=1 commuta il relè 4<br>http://ftp:ftp@192.168.1.201/protect/forms.htm?led3=0 mette in standby il relè 4 http://ftp:ftp@192.168.1.201/protect/forms.htm?led3=0 http://ftp:ftp@192.168.1.201/protect/forms.htm?led4=1 commuta il relè 5 http://ftp:ftp@192.168.1.201/protect/forms.htm?led4=0 mette in standby il relè 5<br>http://ftp:ftp@192.168.1.201/protect/forms.htm?led5=1 commuta il relè 6 http://ftp:ftp@192.168.1.201/protect/forms.htm?led5=1 http://ftp:ftp@192.168.1.201/protect/forms.htm?led5=0 mette in standby il relè 6 http://ftp:ftp@192.168.1.201/protect/forms.htm?led6=1 commuta il relè 7 http://ftp:ftp@192.168.1.201/protect/forms.htm?led6=0 mette in standby il relè 7 http://ftp:ftp@192.168.1.201/protect/forms.htm?led7=1 commuta il relè 8 http://ftp:ftp@192.168.1.201/protect/forms.htm?led7=0 mette a riposo il relè 8

E' anche possibile **commutare e mettere a riposo tanti relè con una sola chiamata HTTP** (ad es. per ottimizzare la reattività della scheda in presenza di commutazioni multiple): http://ftp:ftp@192.168.1.201/protect/forms.htm?led0=1&led1=1&led2=0&led3=0&led4=0&led5=0&led6=1&led7=1

E' anche possibile usare una sola chiamata HTTP per commutare e diseccitare automaticamente qualsiasi relè (**funzionalità monostabile**):

http://ftp:ftp@192.168.1.201/protect/toggle.cgi?toggle=A commuta e diseccita automaticamente il relè 1 http://ftp:ftp@192.168.1.201/protect/toggle.cgi?toggle=B http://ftp:ftp@192.168.1.201/protect/toggle.cgi?toggle=C commuta e diseccita automaticamente il relè 3 http://ftp:ftp@192.168.1.201/protect/toggle.cgi?toggle=D commuta e diseccita automaticamente il relè 4 http://ftp:ftp@192.168.1.201/protect/toggle.cgi?toggle=E commuta e diseccita automaticamente il relè 5<br>http://ftp:ftp@192.168.1.201/protect/toggle.cgi?toggle=F commuta e diseccita automaticamente il relè 6 http://ftp:ftp@192.168.1.201/protect/toggle.cgi?toggle=F commuta e diseccita automaticamente il relè 6<br>http://ftp:ftp@192.168.1.201/protect/toggle.cgi?toggle=G commuta e diseccita automaticamente il relè 7 http://ftp:ftp@192.168.1.201/protect/toggle.cgi?toggle=G http://ftp:ftp@192.168.1.201/protect/toggle.cgi?toggle=H commuta e diseccita automaticamente il relè 8

N.B.: se il relè era stato in precedenza commutato, la suddetta chiamata lo rimette a riposo.

#### **9) MANUTENZIONE DEL DISPOSITIVO**

**La manutenzione del dispositivo va eseguita periodicamente a cura del personale specializzato** e consiste in una prova di tutti gli ingressi analogici e digitali e delle uscite relè (in base alla versione in possesso).

#### **10) CARATTERISTICHE TECNICHE GENERALI**

**Alimentazione**: 12VDC @ 1A **Montaggio**: su guida DIN **Range termico operativo**: da -10°C fino a 70°C **Interfaccia di collegamento alla rete**: ethernet 10Mbit/s **Protocolli di rete supportati**: HTTP con autenticazione base su URL **Prestazioni di rete su richieste di I/O**: ~100ms per ogni richiesta su protocollo HTTP **Interfacciamento con software proprietari**: si, fornito tramite API su procollo HTTP **Firmware**: aggiornabile via HTTP **Ingressi**: fino ad otto per ogni singola scheda: • Digitali: contatto puito Aperto/Chiuso o optoisolati con soglia di tensione fino a 12VDC, in base al modello della scheda • Analogici: valori con tensioni 0-10VDC campionati a 10 bit, trimmer di taratura fine a bordo

- **Uscite**: fino ad otto per ogni singola scheda:
	- Relè: tre contatti (Comune, Normalmente Aperto, Normalmente Chiuso), carico pilotabile: fino a 220VAC da 1A o 10A di picco, in base al modello della scheda